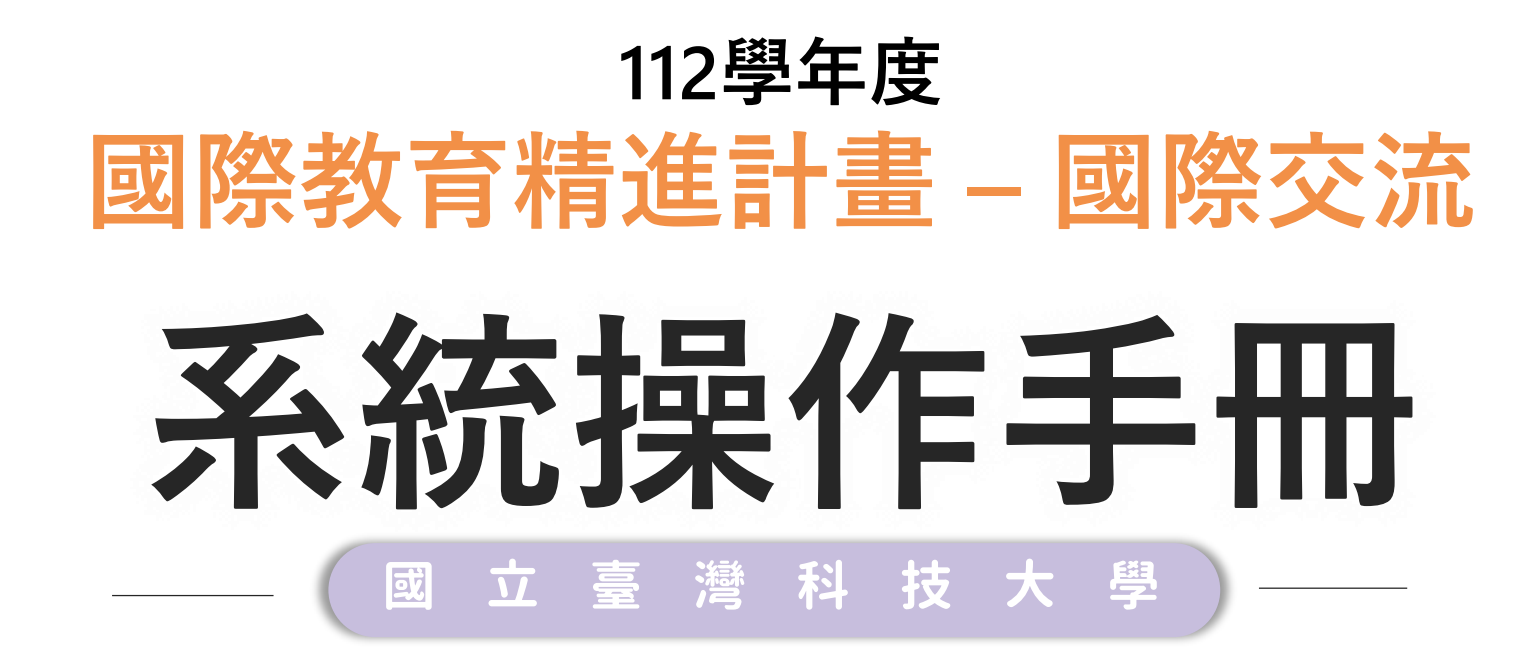

2023.03

 $\bullet\bullet\bullet$ 

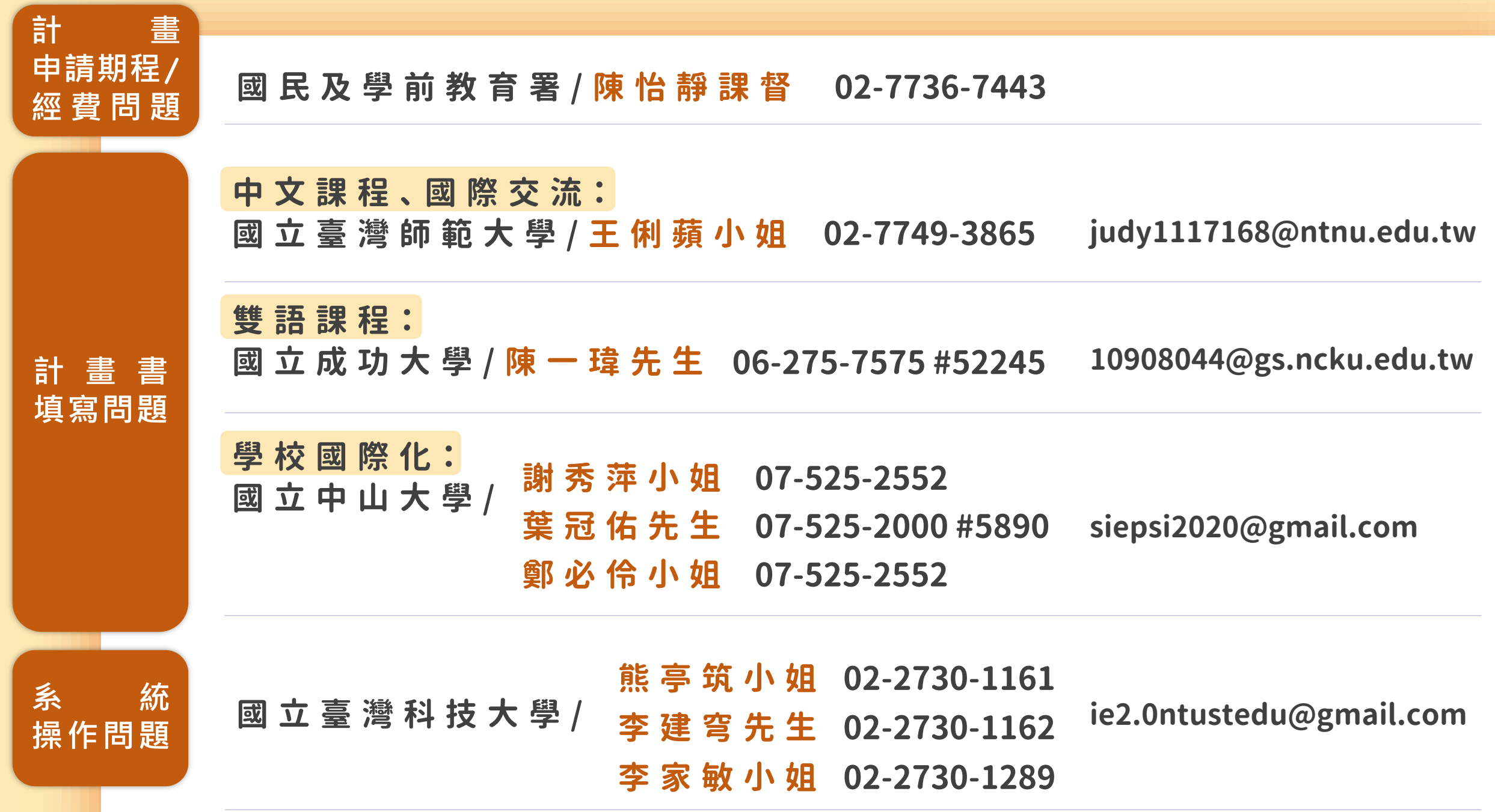

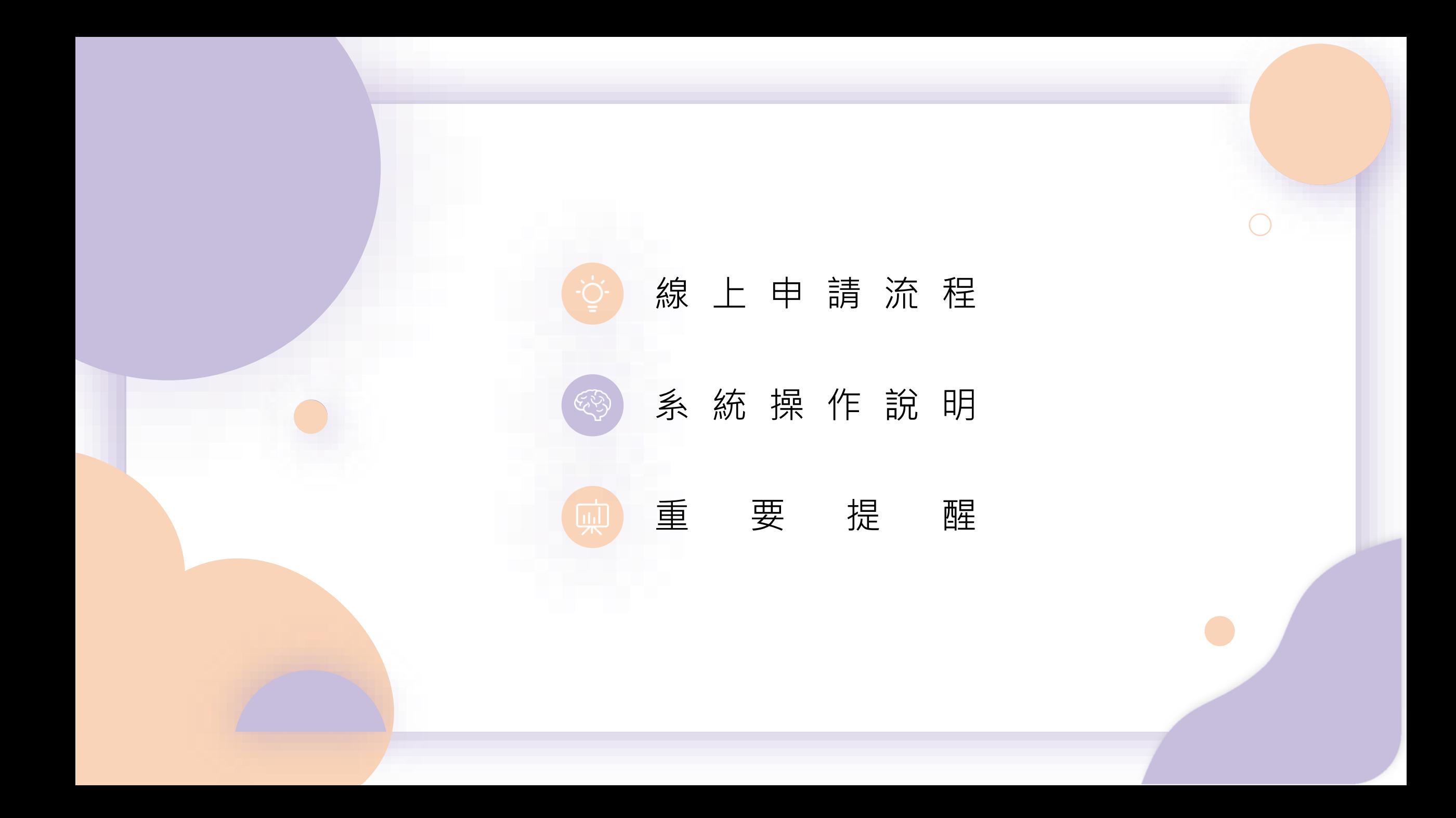

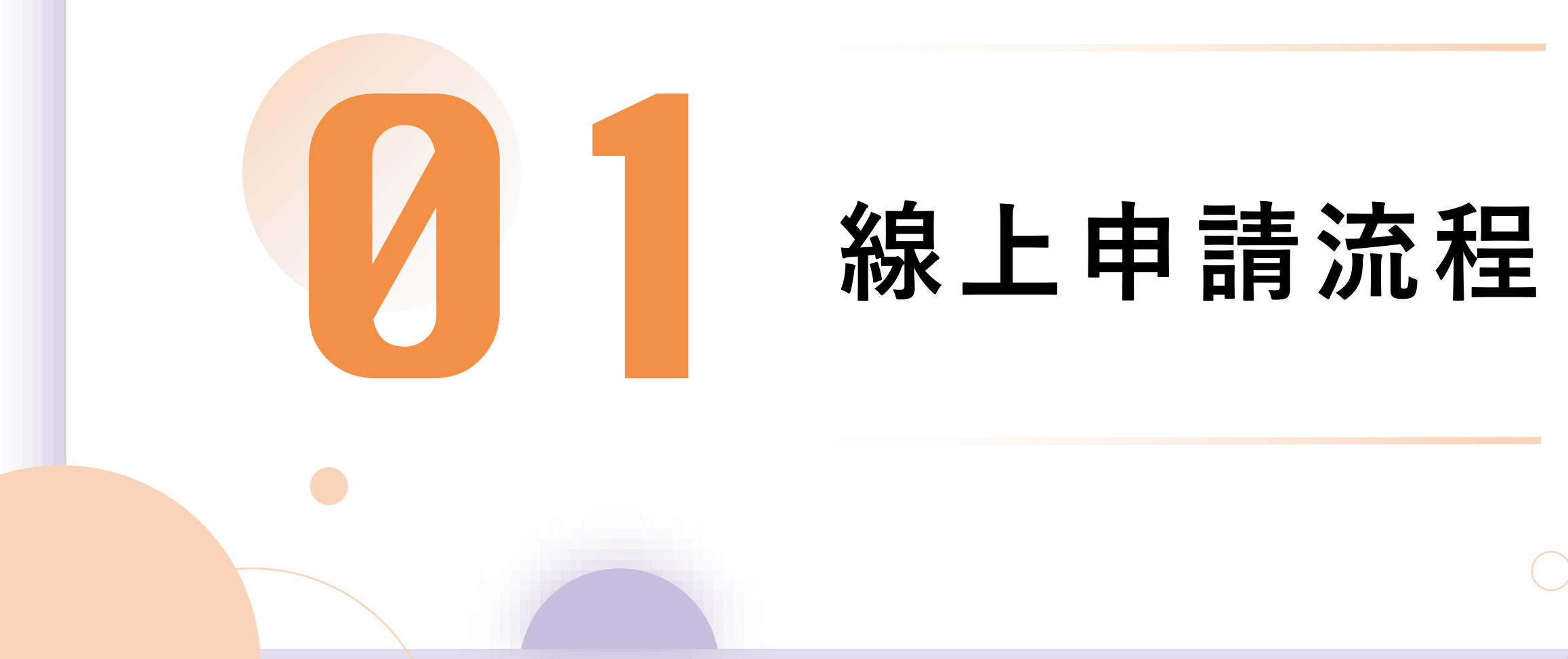

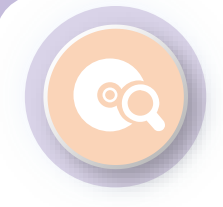

#### **一 般 學校線上申請 流 程 :**

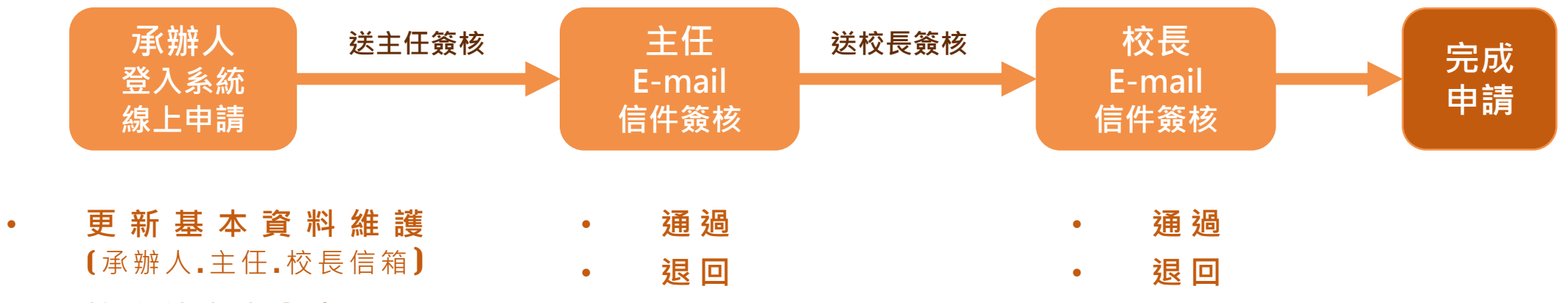

• **填 寫 計 畫 書 內 容**

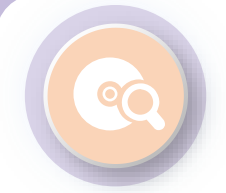

## **初 審 後 修 正 流 程 :**

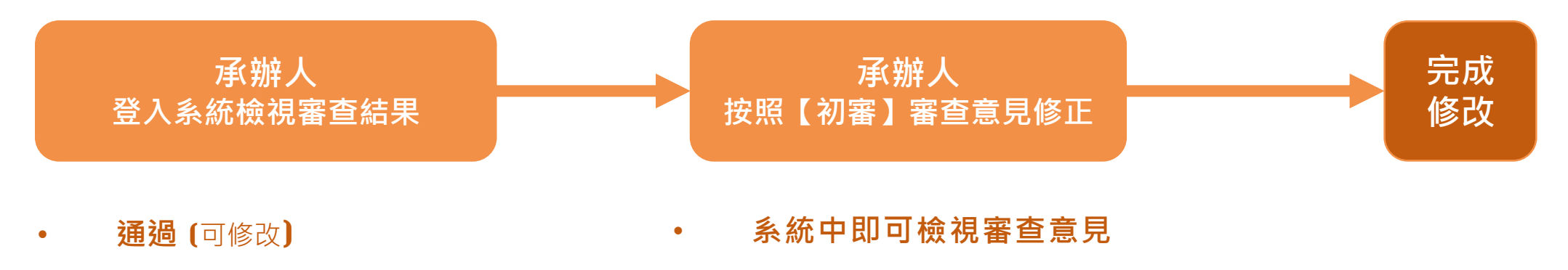

- **修改後通過** (可修改) **修改後儲存**
- **不通過** (不可修改)

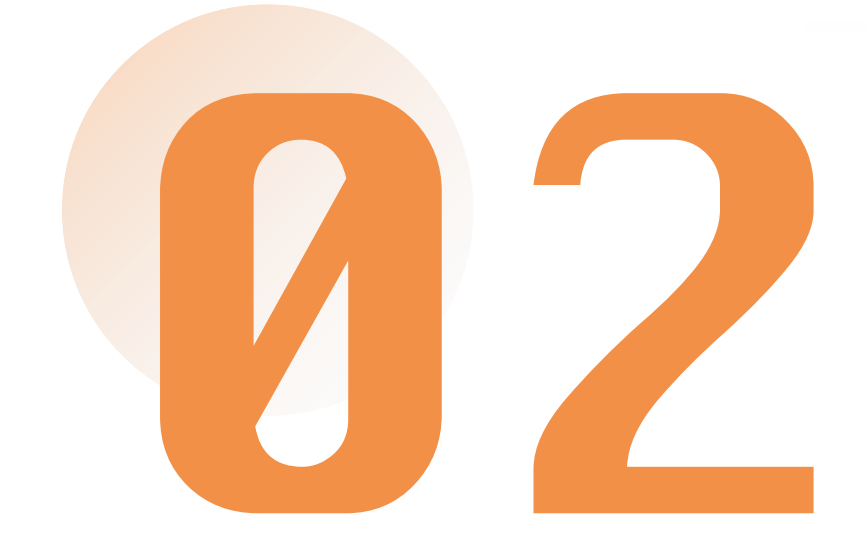

# **系統操作說明**

1 - **更 新 基 本 資 料 維 護**

#### 0 **<sup>1</sup> 帳號資料維護**

90

請**更新承辦人資料, 包含Email**並確認無誤, 申請過程系統會自動發 信到承辦人信箱。

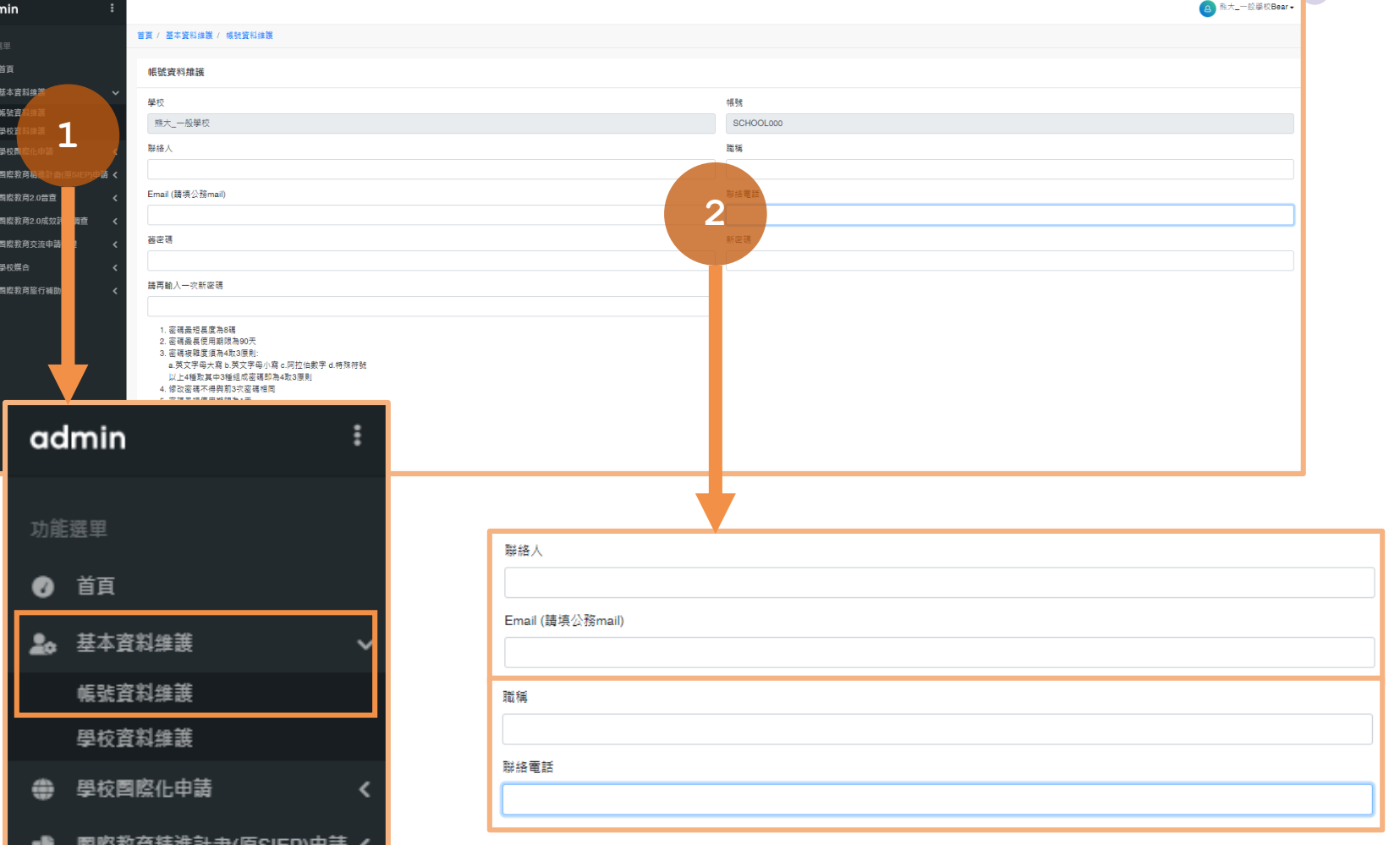

1 - **更 新 基 本 資 料 維 護**

#### O **<sup>2</sup> 學校資料維護**

請**更新主任、校長資料, 包含Email**並確認無誤, 申請過程系統會自動發 信至住任、校長信箱, 請其進行線上簽核。

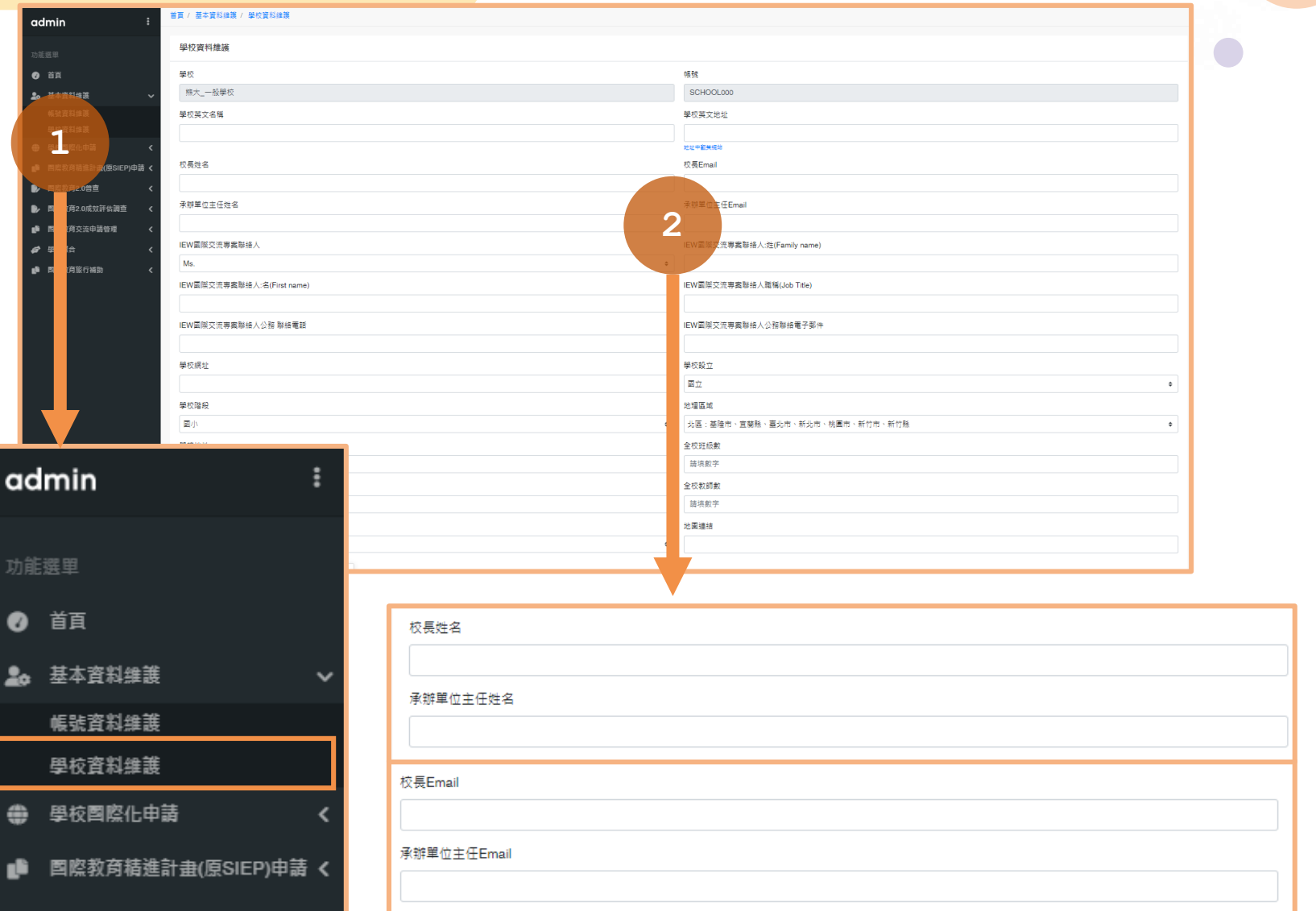

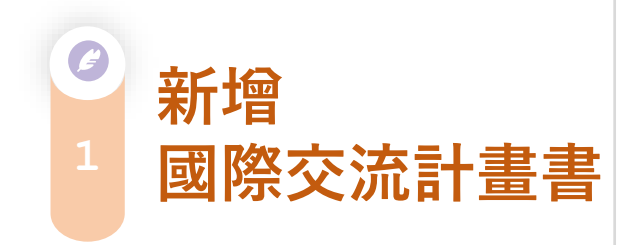

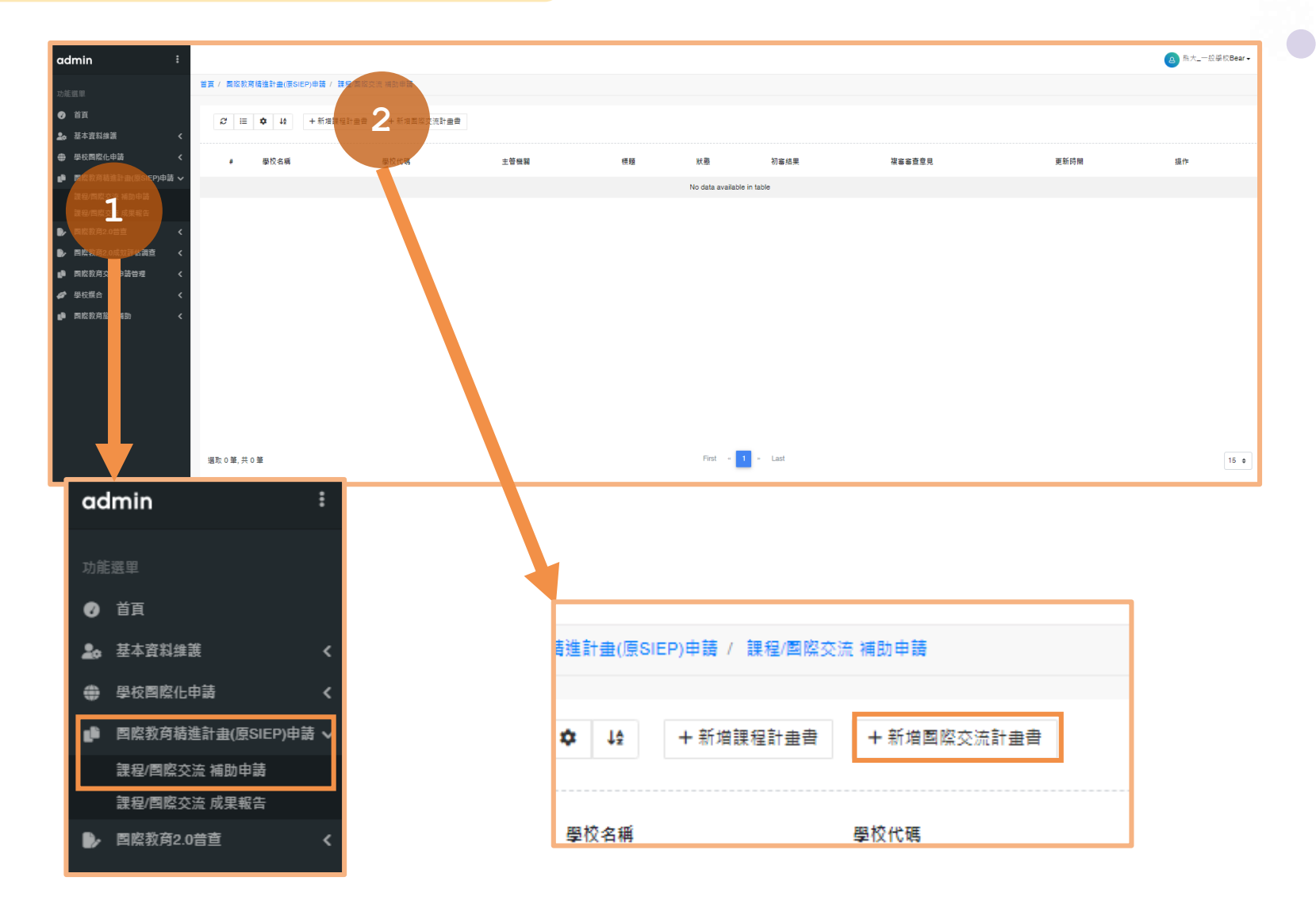

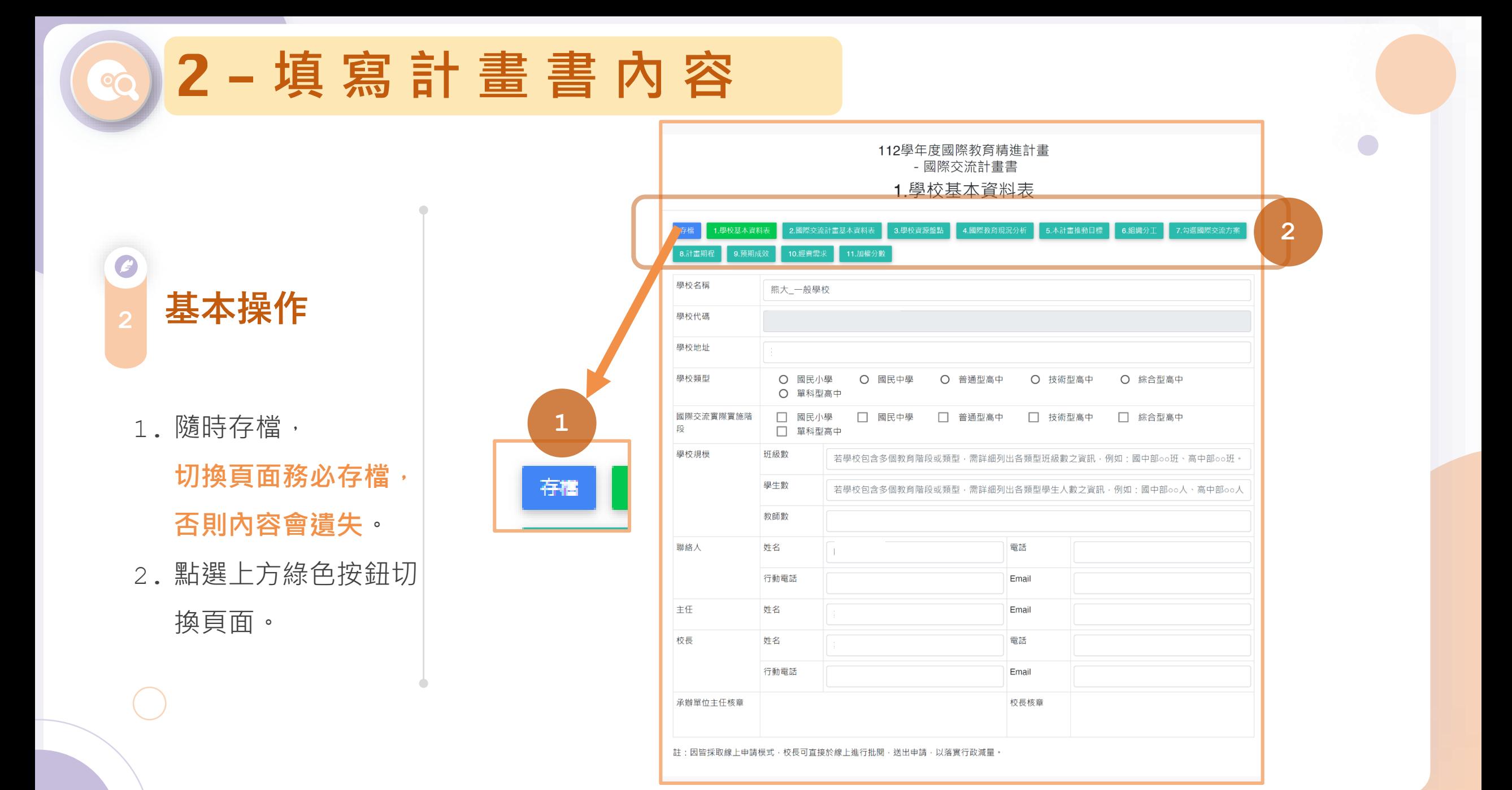

0 **<sup>3</sup> 檢視往年資料**

若之前曾申請, 系統自 動帶入前兩年計畫書申 請內容。

112學年度國際教育精進計畫 - 國際交流計畫書 2.國際交流計畫基本資料表 2. 网際交流計畫基本資料表 3. 學校資源盤點 4. 國際教育現況分析 5.本計畫推動目標 6.組織分工 7.勾選國際交流方案 郭楹 9. 预期成效 10. 經費需求 11. 加權分數 主任書 交流類型 交流方案主題 辦理規模 交流項目 交流國家 交流學校 □ 一、辦理外國 □ 專題研習營 學生數: 學校、師生來 □ 華語及文化體驗 訪 □ 専業技能交流 教師數: □ 其他 □ 二、辦理本國 □ 海外體驗學習 學生數: 學校、師生出 □ 海外技能實習 □ 國際志工服務 訪 教師數: □ 姊妹校交流 □ 教育專題交流 □ 國際師生交換 □ 藝術及體育交流 □ 其他 □ 三、辦理國際 □ 數位雲端國際夥伴學校方案 學生數: 網路交流方案 □ E化互動式語言交換學習方案 教師數: □ 四、參與國際 1.本國學校辦理國際會議或競賽 學生數: □ 國際高峰會 會議及競賽 □ 國際論壇 教師數 □ 國際專案學習交流活動 □ 國際競賽 2.本國學生參與國際會議或競賽 □ 國際高峰會 □ 國際論壇 □ 國際專案學習交流活動 111年度國際交流申請情形 未申請 **1**110年度國際交流成果報告書 未申請 註:請勾選交流類型與交流項目,並填寫交流方案主題與辦理規模 • 着勾選申請兩種以上的交流類型 / 交流項目,建議在後續組織分工、交流方案、計畫期 程等欄位,清楚說明所對應的交流類型 / 交流項目。

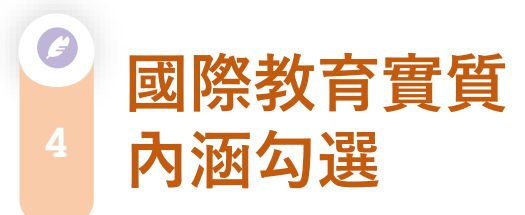

**務必先勾選「5.本計畫 推動目標」中的「國際 教育議題實質內涵」** , 系統才會在7-1~7-5. 各類國際交流中帶入勾 選內容。

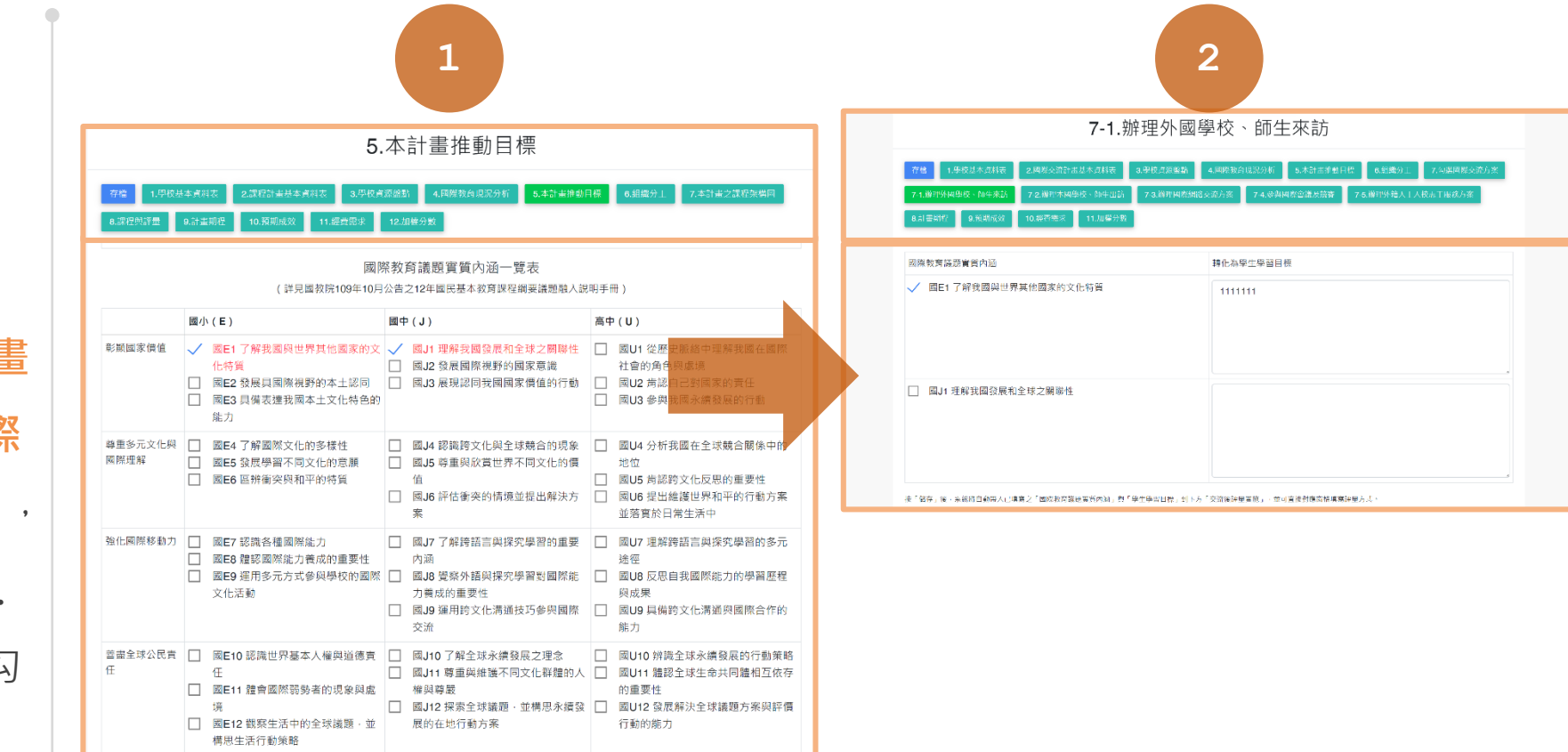

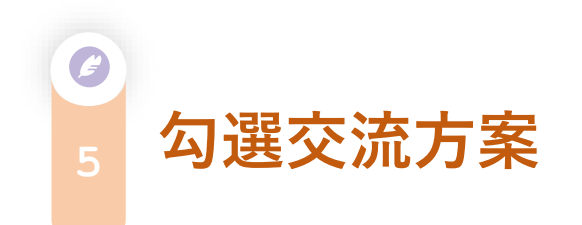

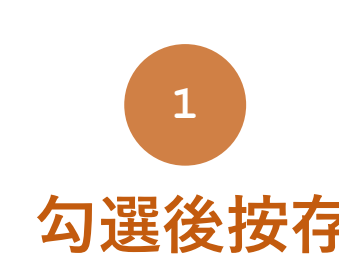

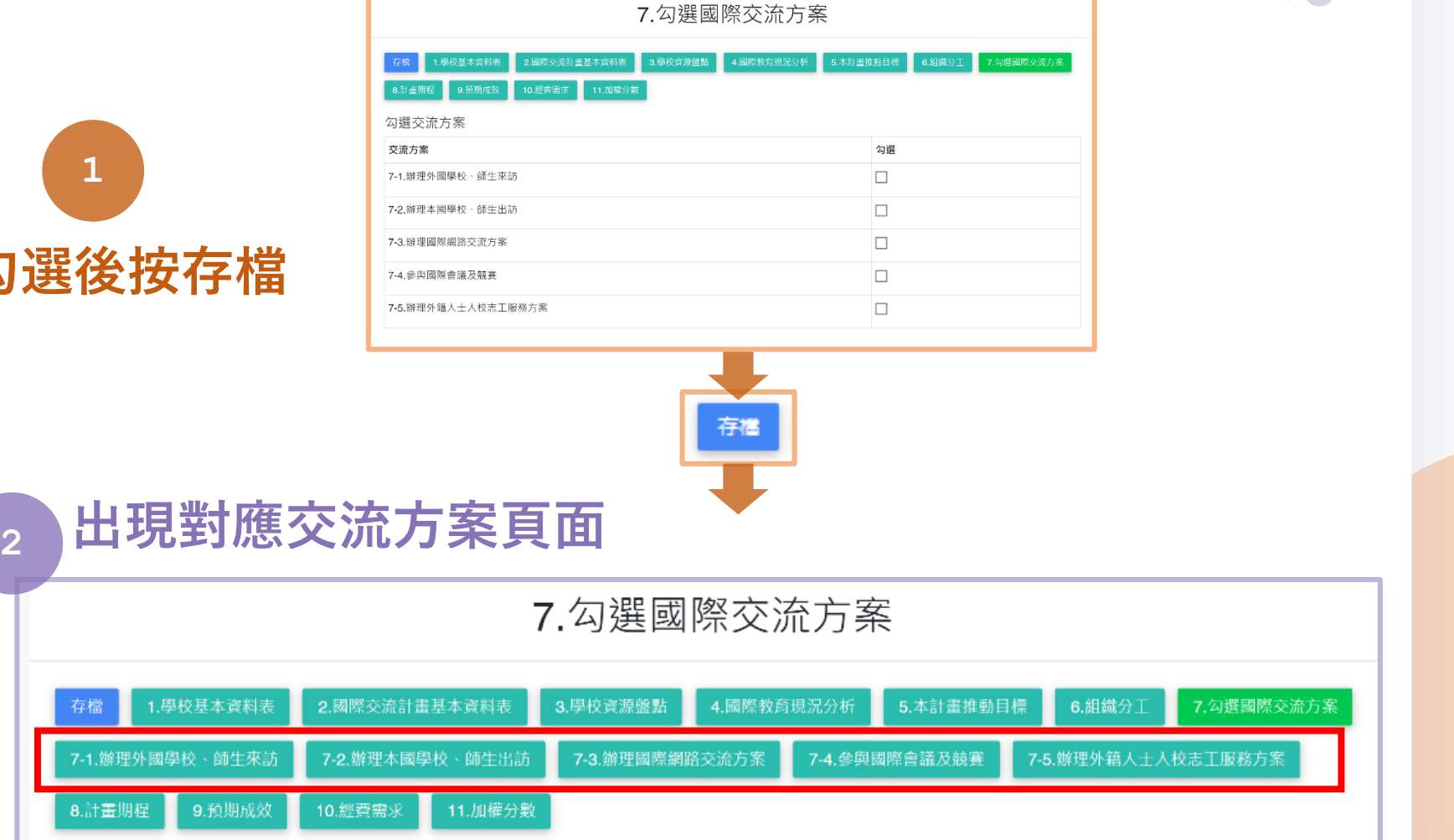

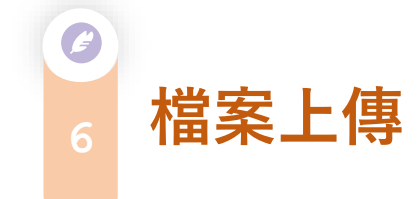

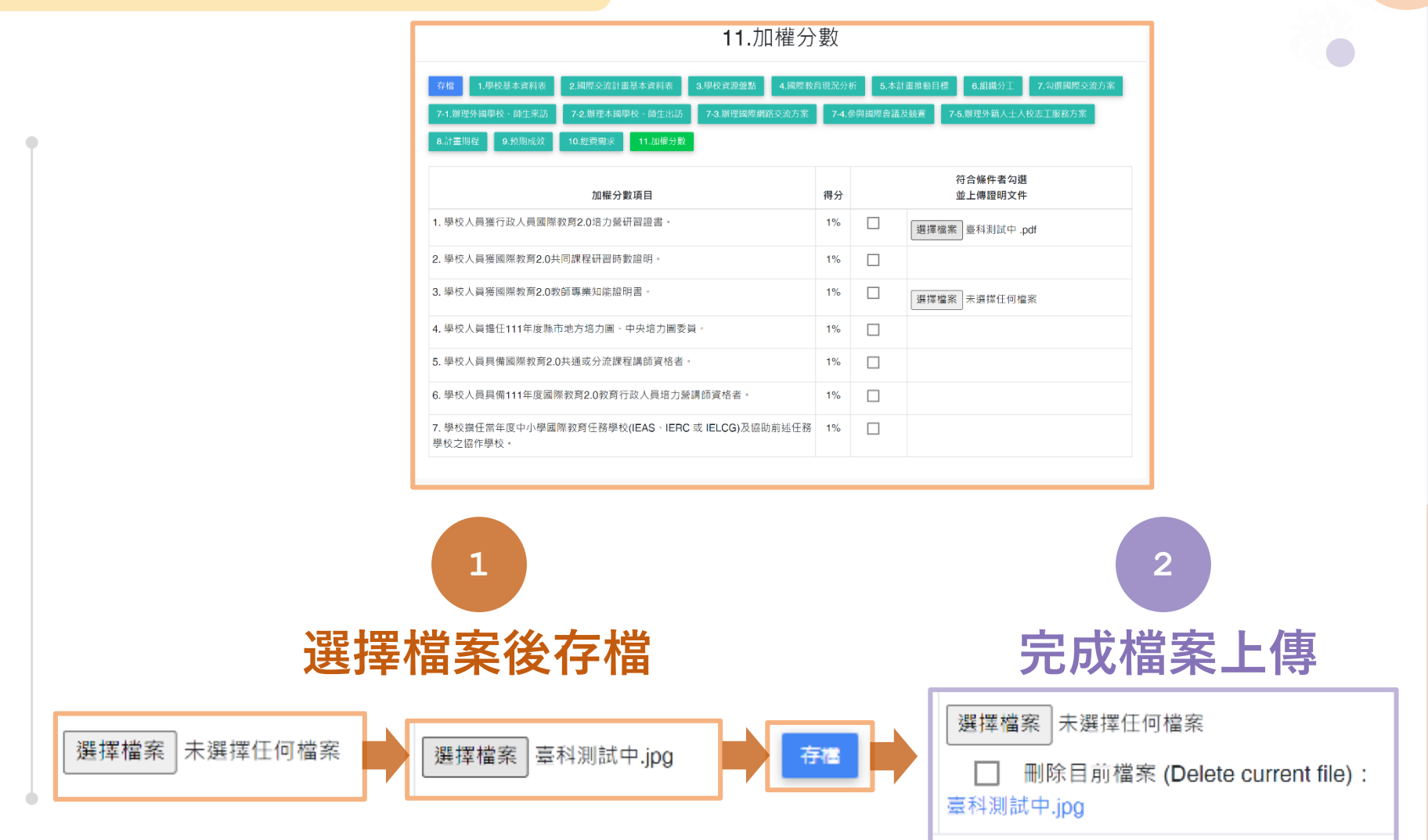

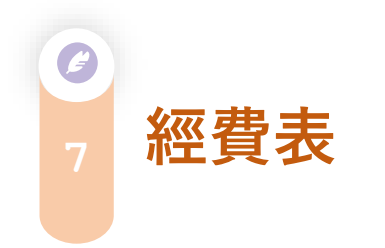

1. 提供PDF檔案上傳 功能,可上傳必要 附件(如:書單)。

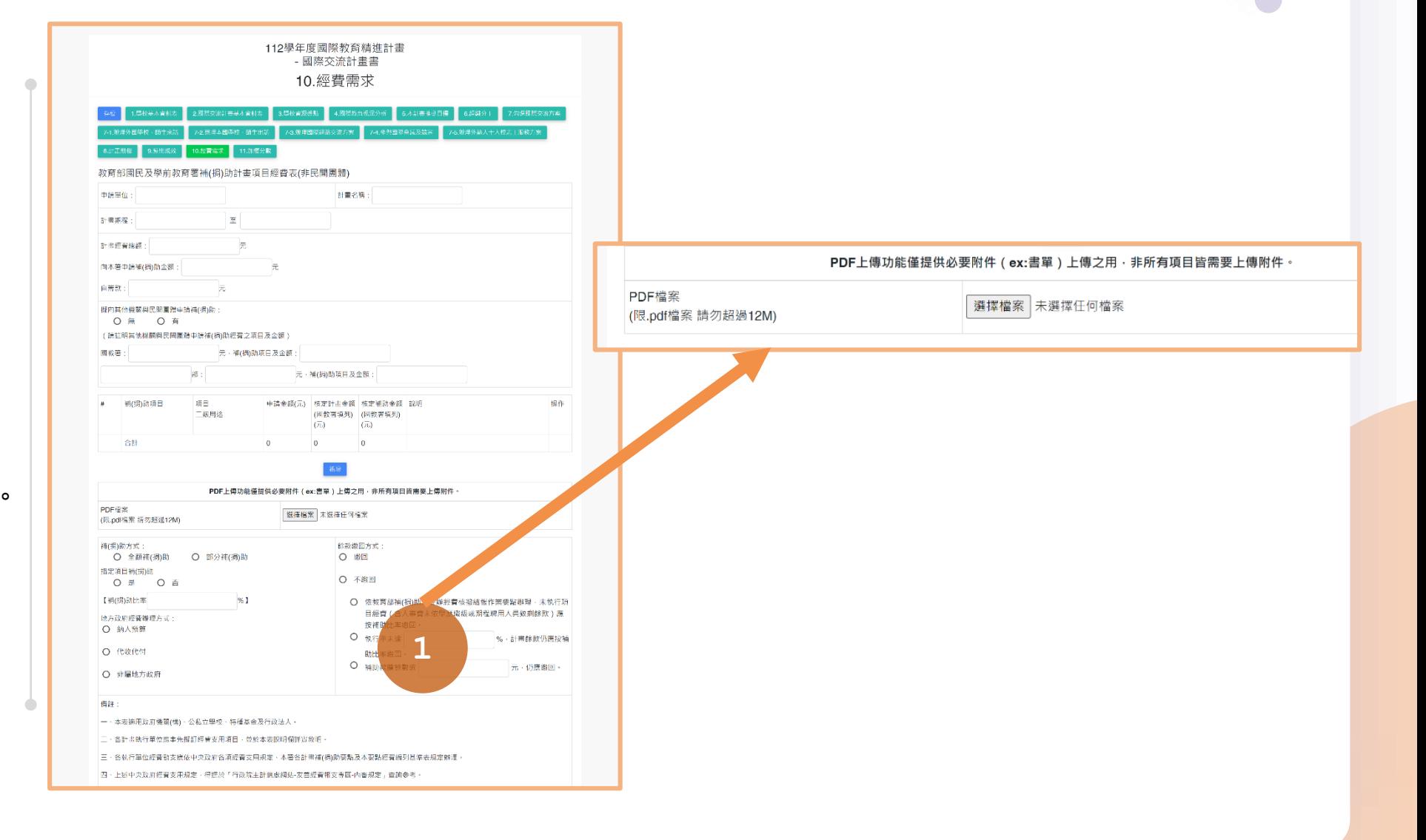

3 - **送 出 給 主 任 簽 核**

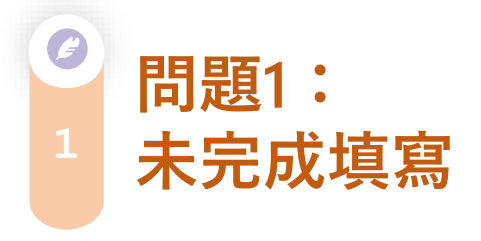

1. 點擊「送主任簽核」 後,若出現「欄位 檢查」提醒視窗, 即表示計畫書內容 未完成填寫。

2. 請完成填寫,並再 次送出主任簽核。

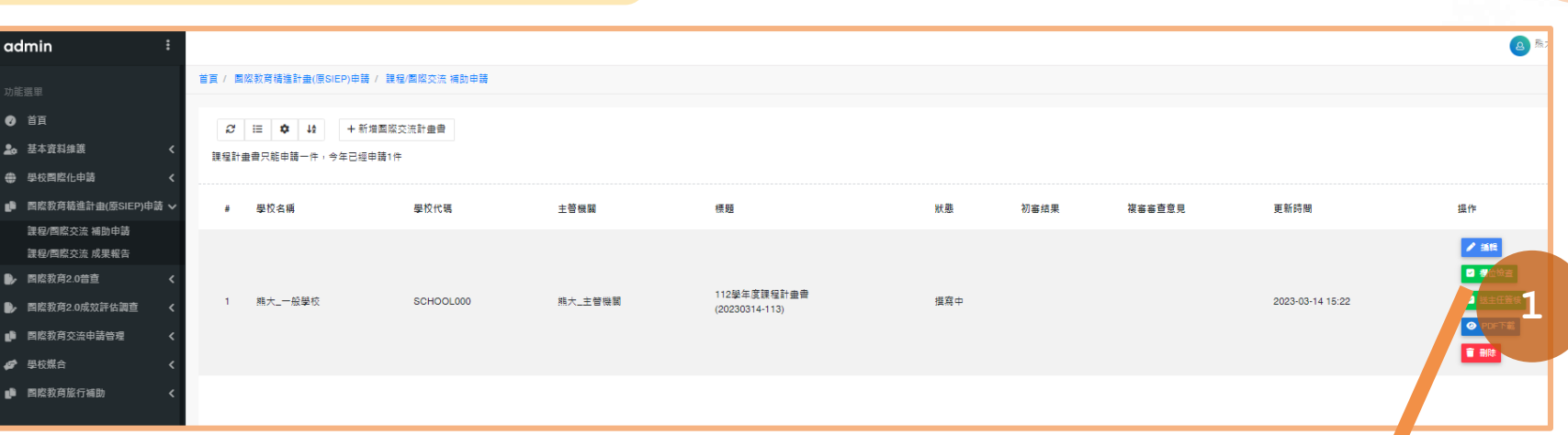

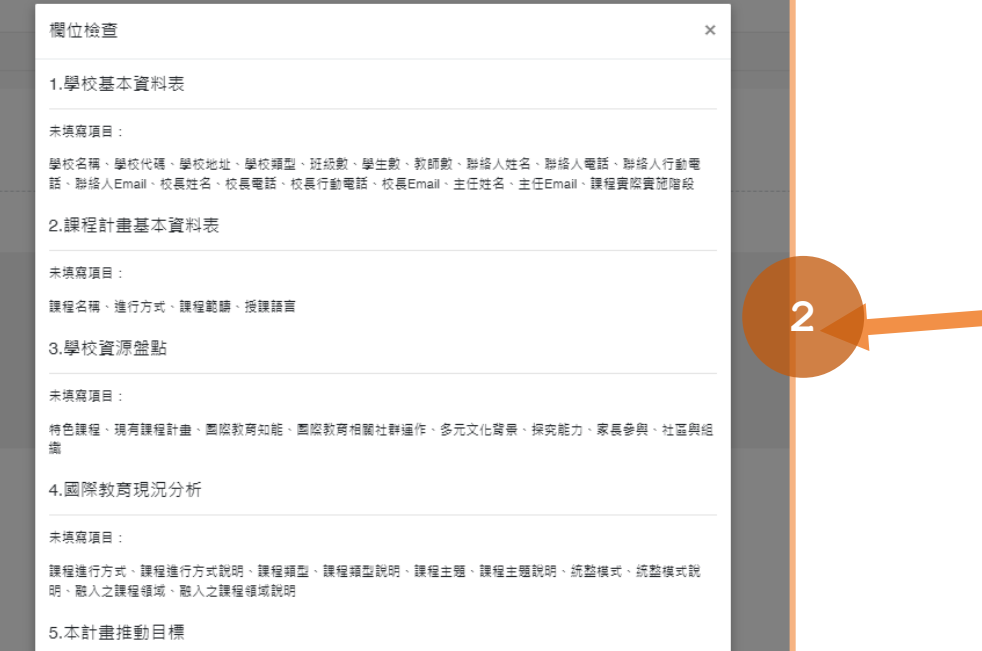

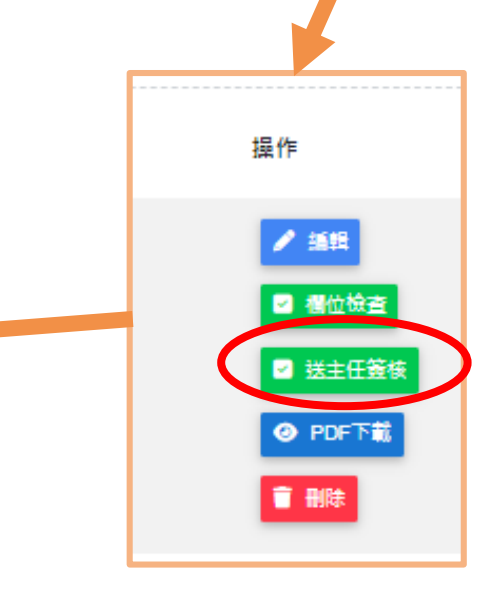

**@】3-送出給主任簽核** 

C **問題2: <sup>2</sup> 主任未收到信件**

1. 請檢察這兩處學校資 料維護中**主任、校長 Email**填寫是否正確。 2. 並回到申請頁面,點 擊再次發信主任。

■ 再次發信主任

#### admin 功能選里 ● 首頁 28 基本資料維護 帳號資料維護 學校資料維護 ● 學校團際化申請 ■ 图際教育精進計畫(原SIEP)申請 く

112學年度國際教育精進計畫 - 國際交流計畫書 1.學校基本資料表

#### 1.學校基本資料表 2.課程計畫基本資料表 3.學校資源盤點 4.國際教育現況分析 5.本計畫推動目標 6.組織分工 7.本計畫之課程架構圖 存置 8.課程與評量 9.計畫期程 10.預期成效 11.經費需求 12.加權分數

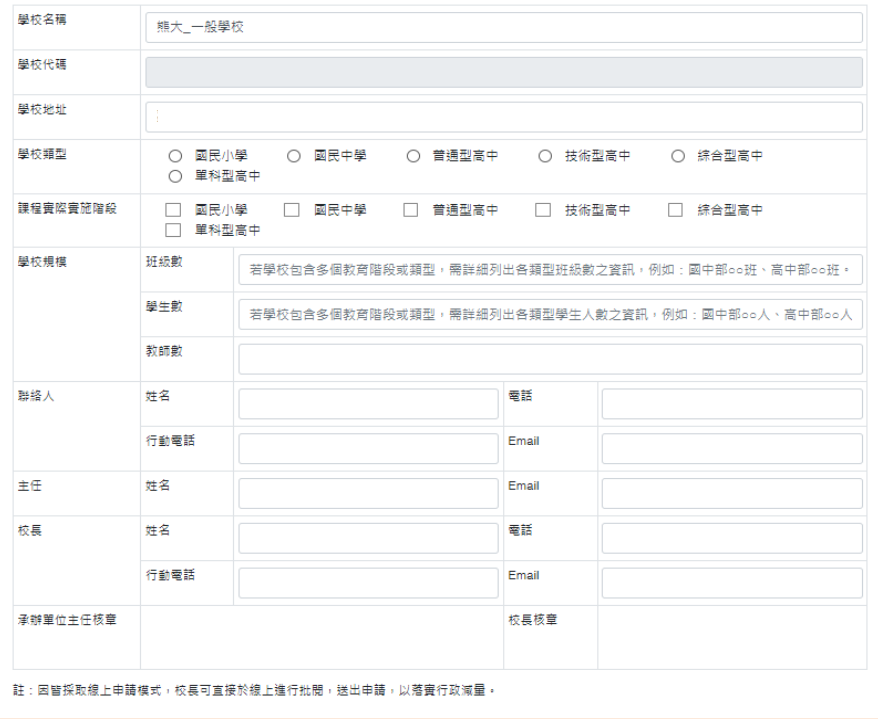

**1 2**

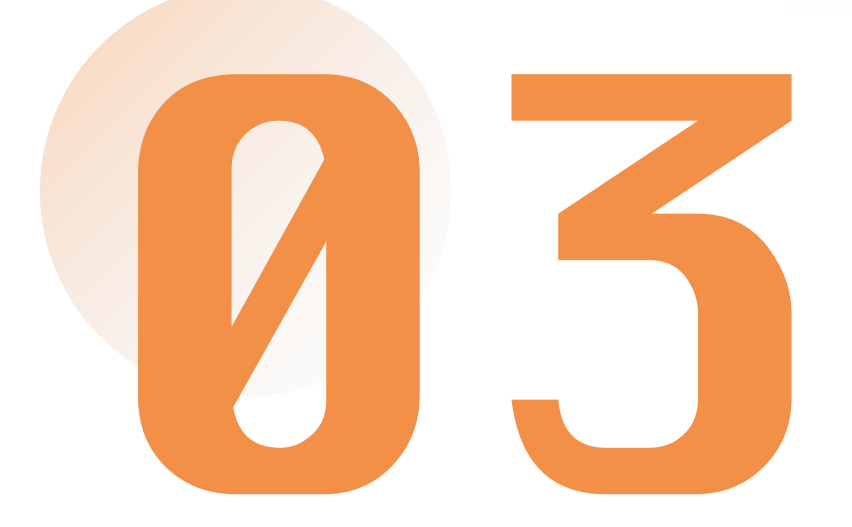

# 重要提醒! **欲申請補助之學校, 務必完成填寫IEW國際交流媒合表單**

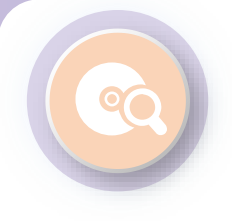

#### **申請學校務必填寫IEW**

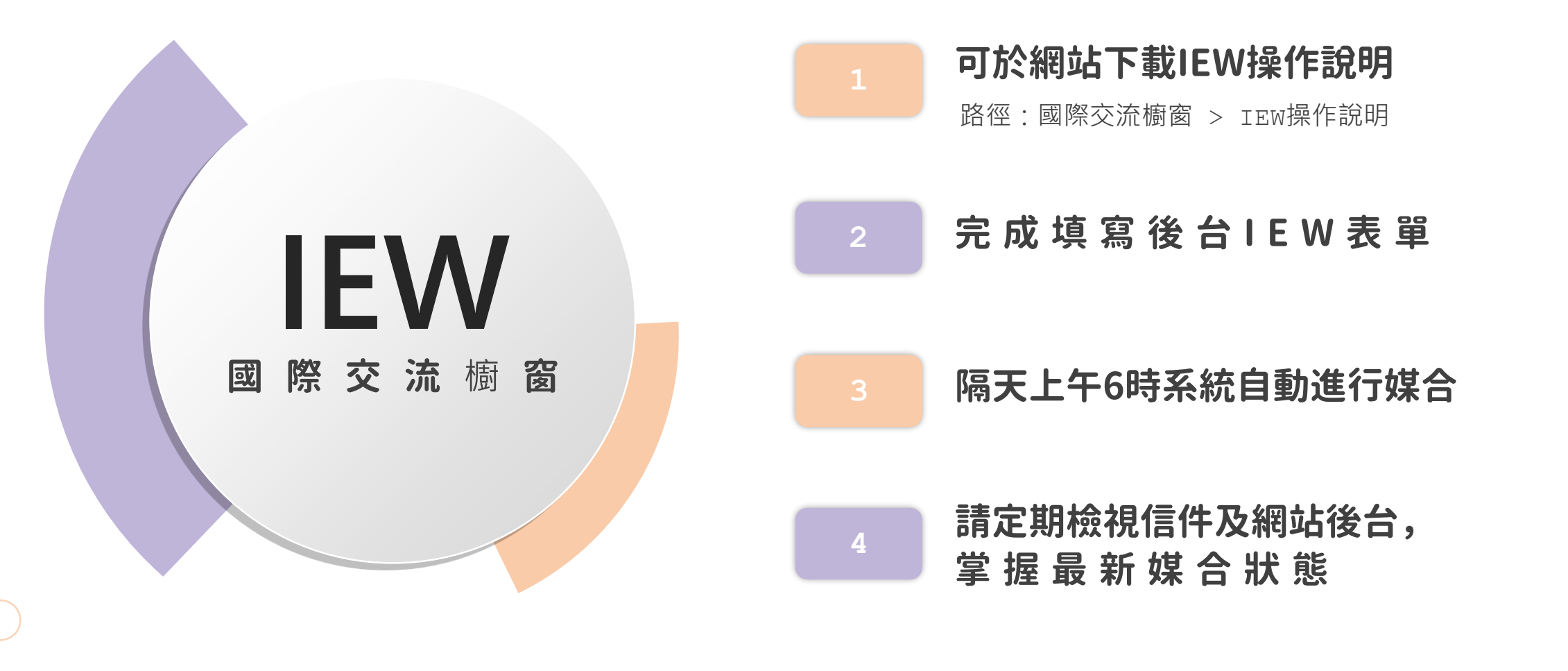

#### **可於網站下載IEW操作說明**

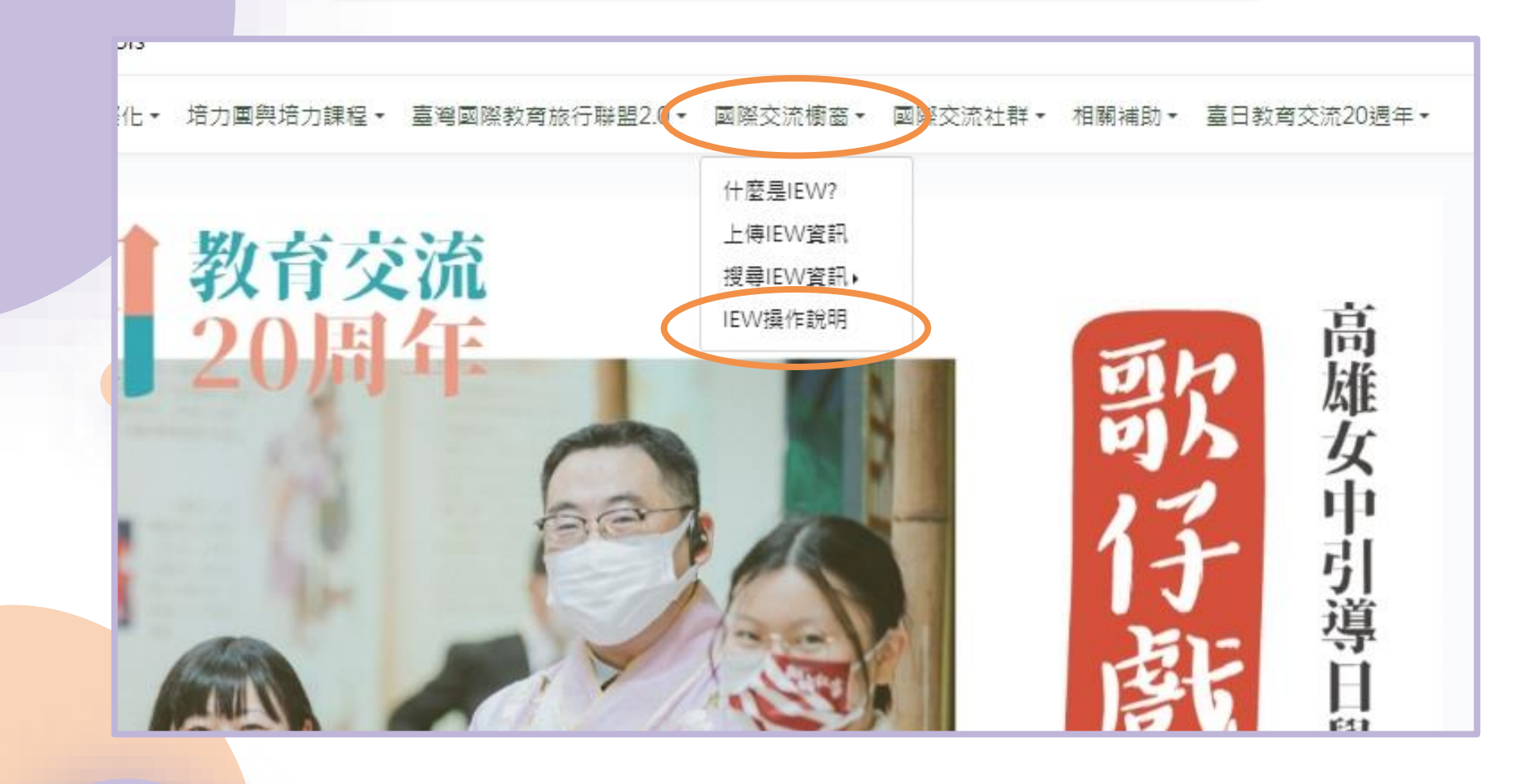

#### **可於網站下載IEW操作說明**

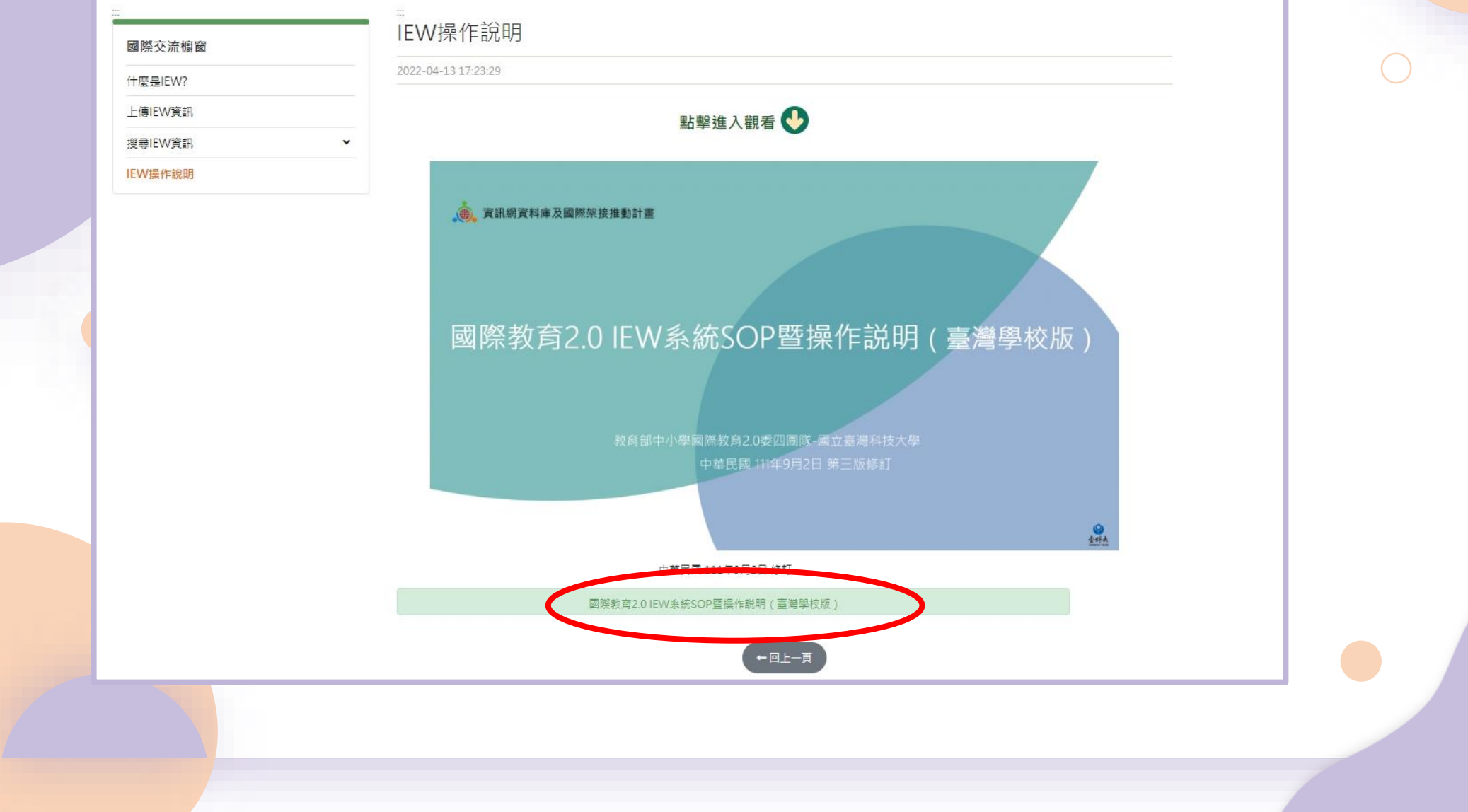